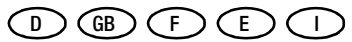

Bedienungsanleitung Operating Instructions Mode d'emploi

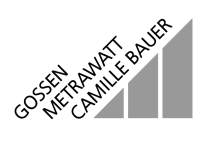

# **METRA Hx<sup>®</sup>1 ASi**

Adressier- und Diagnoseinstrument für AS-i-Module (inkl. erweiterter Spezifikation V2.1)

3-349-109-37 2/11.00

## Bedien-, Anzeigeelemente und Symbole

- 1 Infrarot-Schnittstelle
- 2 Hauptanzeige
- 3 Adressfeld: Anzeige belegter Adressen
- 4 Eingabebestätigung
- 5 Wert erhöhen
- 6 Wert erniedrigen
- 7 Rücksprung/Escape\*
- 8 Drehschalter für Funktionsauswahl
- 9 Buchsen für Anschluss an AS-i-Bus

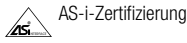

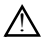

Bedienung nur durch qualifiziertes Personal

(Achtung! Dokumentation beachten!)

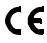

EG-Konformitätskennzeichnung

Mit ESC statt mit  $\rightarrow$  gelangen Sie jeweils zum Ausgangspunkt zurück, ohne die gewählte Funktion auszuführen.

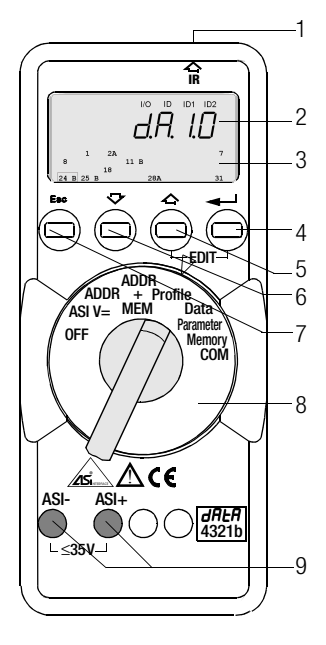

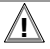

# **!** Achtung!

Ein Wechsel der Anlagenzustände in einem laufenden Prozess kann Lebensgefahr bedeuten oder Anlagenteile beschädigen, falls Funktionsstörungen oder Programmfehler auftreten.

Überzeugen Sie sich davon, dass keine gefährlichen Situationen eintreten können, bevor Sie Funktionen wie Data, Parameter u.s.w. ausführen.

# ☞ Hinweis!

#### Batterien-/Akkuwechsel

Wenn auf der Anzeige das Zeichen " + " erscheint, dann sollten Sie so bald wie möglich die Batterien wechseln bzw. die Akkus nachladen. Trennen Sie das Gerät vom AS-i-Bus, bevor Sie es öffnen. Bei einem Wechsel gehen die gespeicherten Daten verloren. Um einem Datenverlust vorzubeugen, empfehlen wir vor einem Wechsel, die Daten mit Hilfe der Software ASi.doc-win<sup>®</sup> auf einem PC zu sichern.

# OFF manuelles Ausschalten – Schalterstellung OFF

automatisches Ausschalten – beliebige Schalterstellung, nicht OFF: Ihr Gerät schaltet sich automatisch aus, wenn ca. 10 Minuten lang weder eine Taste noch der Drehschalter betätigt wurde; Ausnahme: bei Data und Parameter nach ca. 1 Minute.

Ihr Gerät wird nach dem automatischen Abschalten durch Betätigen des Drehschalters oder ↵ wieder eingeschaltet.

# ASI V= Anzeige von AS-i-Spannung und AS-i-Stromaufnahme

30.0 V: externe AS-i-Spannung

0.025 A: Liegt keine externe AS-i-Spannung an den Slaves, wird die Stromaufnahme angezeigt.

*Ausgeschaltete AS-i-Netzteile und AS-i-Master müssen vom Bus getrennt werden! Bei Slaves mit höherer Stromaufnahme (z.B. Analogmodule) empfiehlt es sich, ein externes AS-i-Netzteil zu verwenden.*

ESC: Wechsel zur Batteriespannungsanzeige und zurück.

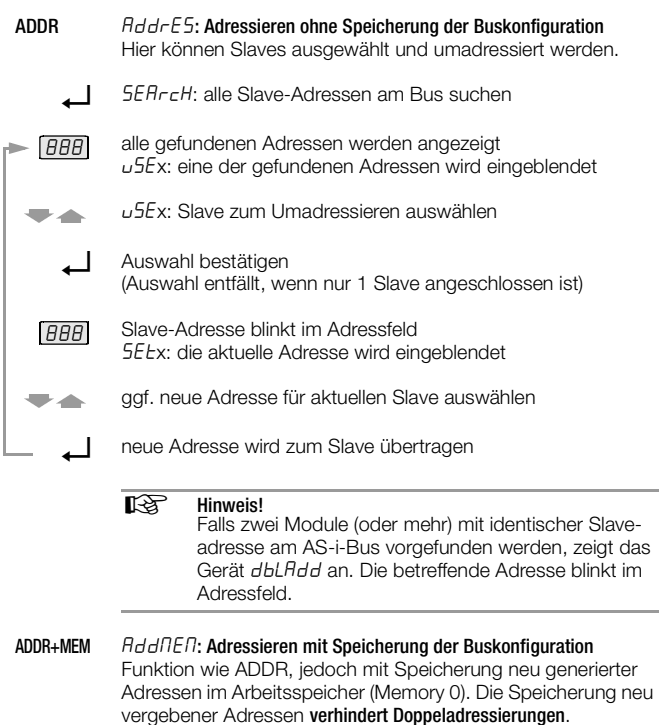

Vor Adressenvergabe für eine neue Anlage sollte der Arbeitsspeicher gelöscht werden. Arbeitsspeicher löschen: Betätigen Sie die Tasten ↑ und ↵ gleichzeitig. clr0 wird eingeblendet und muss mit ↵ bestätigt werden.

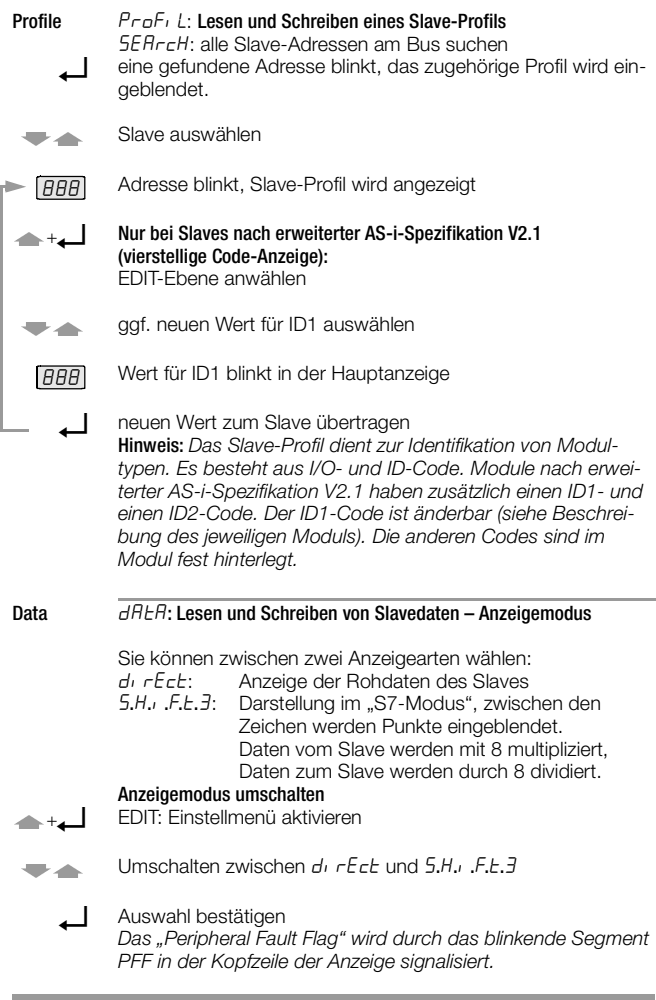

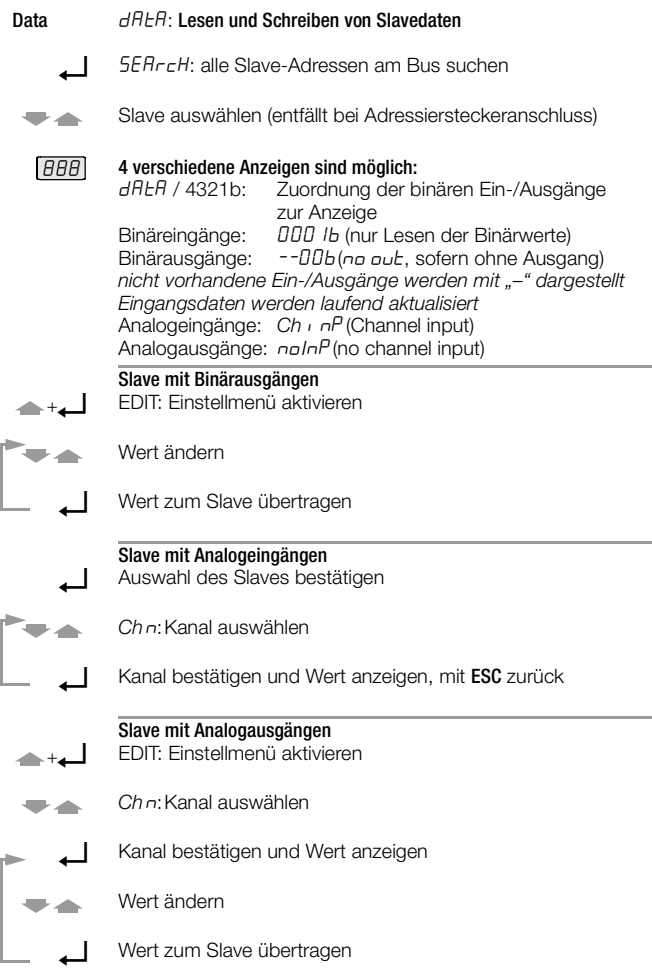

**Contract Contract Contract** 

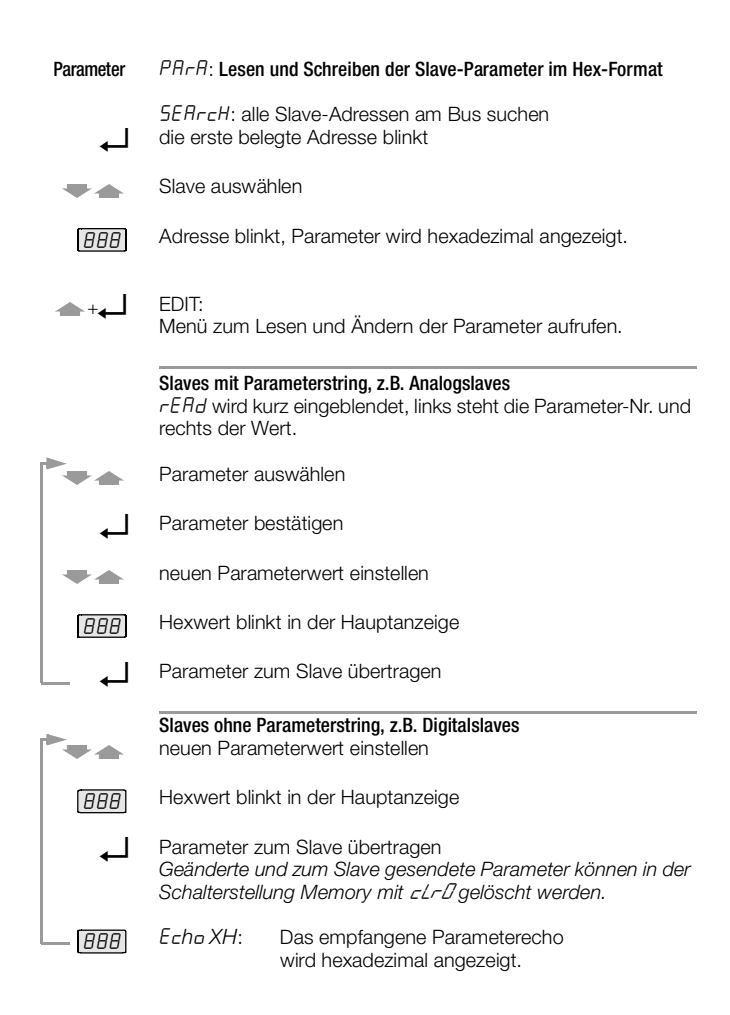

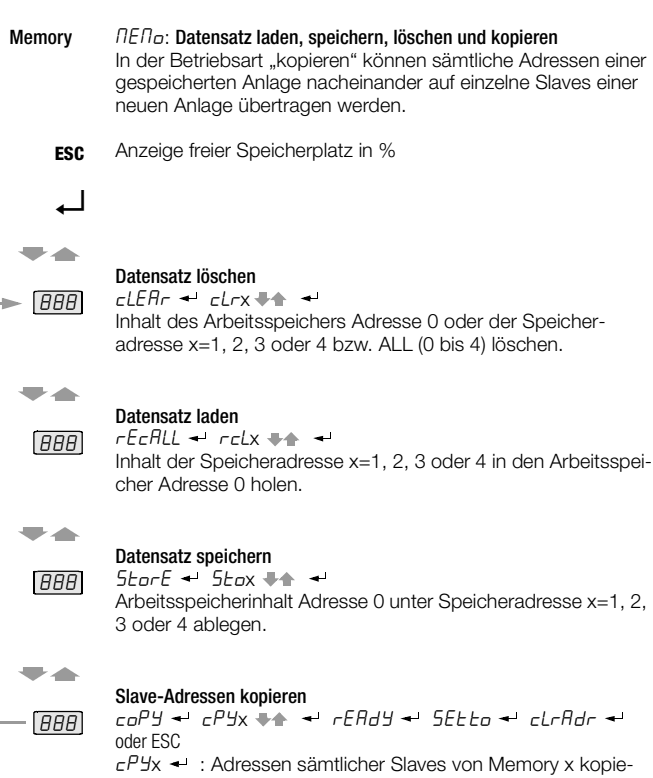

ren. Slave über Adressierstecker anschließen. Adresse des angeschlossenen Slaves blinkt, der zu einem der Slave-Profile paßt.

 $5E E E \rightarrow \cdot$ : Übertragung der Adresse starten.

 $cLrHdr \rightarrow$ : Slave im Adressfeld löschen. Wurden alle Adressen übertragen, erscheint die Meldung ENPEY.

ESC: Sollen mehrere Slaves desselben Profils programmiert werden, wird diese Adresse im Adressfeld nicht gelöscht.

 $rEHdY$ : Aufforderung zum Slavewechsel

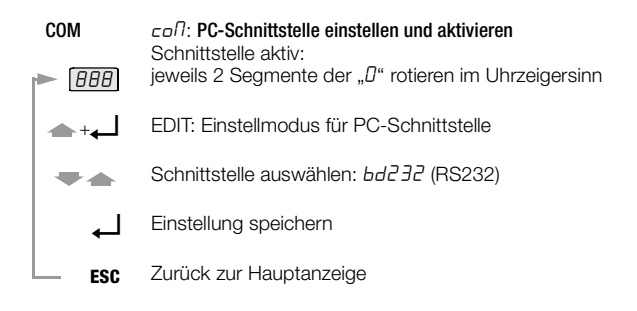

#### Abfrage der Firmwareversion

888

3.4:

Drücken Sie bei ausgeschaltetem Gerät (Drehschalter in Stellung OFF) die Taste ↓, halten diese gedrückt und drehen Sie gleichzeitig den Drehschalter in die Stellung ASI V= . Drücken Sie jetzt dreimal die Taste ↓ und halten diese fest. Eine zweistellige Zahl mit dem Format x.y wird eingeblendet.

## **Wartung**

#### Batterien austauschen

- Legen Sie das Gerät auf die Frontseite, lösen Sie die beiden Schrau-ben an der Rückseite und heben Sie das Gehäuseunterteil, von unten beginnend, ab. An der oberen Stirnseite werden Gehäuseober- und unterteil mit Hilfe von Rasthaken zusammengehalten.
- Nehmen Sie die Batterien aus den Klemmhalterungen, indem Sie diese mit einem Schraubendreher heraushebeln; setzen Sie den Schraubendreher im Bereich von Bauelementen neben diesen an, ansonsten mittig zur Batterie. Setzen Sie 4 neue entsprechend den angegebenen Polaritätssymbolen in die Klemmhalterungen ein.

Wichtig beim Zusammenbau: Setzen Sie zunächst das Gehäuseunterteil parallel auf (Bild), drücken Sie dann die beiden Gehäusehälften zuerst an der unteren (a), anschließend an der oberen (b) Stirnseite zusammen.

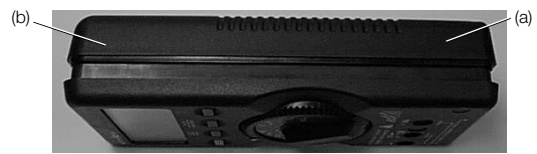

- $\heartsuit$  Befestigen Sie das Unterteil wieder mit den beiden Schrauben.<br>  $\heartsuit$  Bitte entsorgen Sie die verbrauchten Batterien umweltgerecht!
- Bitte entsorgen Sie die verbrauchten Batterien umweltgerecht!

#### Wartung Gehäuse

Eine besondere Wartung des Gehäuses ist nicht nötig. Achten Sie auf eine saubere Oberfläche. Verwenden Sie zur Reinigung ein leicht feuchtes Tuch. Vermeiden Sie den Einsatz von Putz-, Scheuer- oder Lösungsmitteln.

#### Technische Kennwerte

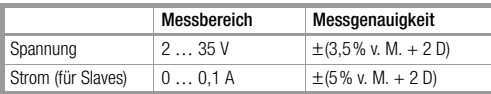

Eingangswiderstand bei Spannungsmessung: ca. 300 kΩ

**Legende** v. M. = vom Messwert,  $D = Di$ 

#### **Stromversorgung**

Die Standardstromversorgung erfolgt durch 4 Batterien IEC LR6 (NEDA15), die eine Betriebsbereitschaft von mindestens 2500 Geräteadressierungen gewährleistet.

Alternativ können auch Akkus eingesetzt werden (Zubehör Akkuset 1ASI inklusive Ladegerät, Artikelnummer Z206B).

Zur Batterieschonung erfolgt eine automatische Abschaltung etwa 1 Minute nach der letzten Bedienung.

#### Elektromagnetische Verträglichkeit EMV

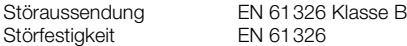

#### Umgebungsbedingungen

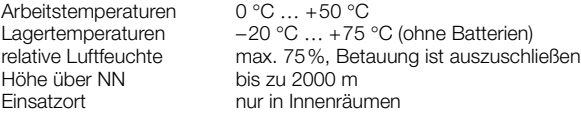

#### Mechanischer Aufbau

Schutzart Gehäuse: IP 50, Anschlussbuchsen: IP 20 Abmessungen 84 mm x 195 mm x 35 mm Gewicht Ca. 450 g mit Batterien

# Systemmeldungen

Folgende Meldungen müssen mit ↵ bestätigt werden, um zur aktuellen Funktion zurückzugelangen.

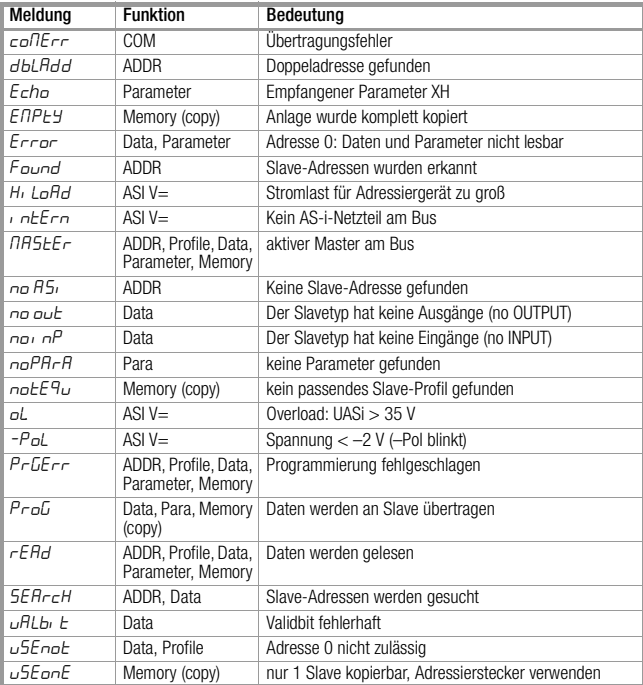

#### Reparatur- und Ersatzteil-Service, DKD-Kalibrierlabor und Mietgeräteservice

Bitte wenden Sie sich im Bedarfsfall an:

GOSSEN-METRAWATT GMBH Service-Center Thomas-Mann-Straße 20 D-90471 Nürnberg Telefon +49 911 86 02 - 410 / 256 Telefax +49 911 86 02 - 2 53 e-mail fr1.info@gmc-instruments.com

Diese Anschrift gilt nur für Deutschland. Im Ausland stehen unsere jeweiligen Vertretungen oder Niederlassungen zur Verfügung.

#### **Produktsupport**

Bitte wenden Sie sich im Bedarfsfall an:

GOSSEN-METRAWATT GMBH Hotline Produktsupport Telefon +49 911 86 02 - 112 Telefax +49 911 86 02 - 709

Diese Bedienungsanleitung ist in der nächsten Auflage in den folgenden Sprachen verfügbar: Deutsch, Englisch, Französisch, Spanisch und Italienisch. *In the next edition, these operating instructions will be available in the following languages: German, English, French, Spanish and Italian.*

Gedruckt in Deutschland • Änderungen vorbehalten

GOSSEN-METRAWATT GMBH Thomas-Mann-Str. 16-20 D–90471 Nürnberg Telefon +49 911 8602-0 Telefax +49 911 8602-669 e-mail: info@gmc-instruments.com http://www.gmc-instruments.com

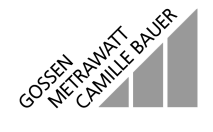